# QR-Codes zum Preisvergleich

Seit kurzem finden Sie in allen Artikeln, in denen wir Produkte erwähnen oder testen, einen QR-Code. Wenn Sie diesen mit Ihrem iPhone oder iPad abscannen (Android-Geräte können das auch), landen Sie automatisch im Heise-Preisvergleich, wo wir für Sie die jeweils günstigsten Angebote zusammengestellt haben. So können Sie unter Umständen viel Geld sparen.

Seit iOS 11 benötigen Sie noch nicht einmal eine spezielle App zum Scannen von QR-Codes: Öffnen Sie einfach die Kamera-App und halten Sie das iPhone oder iPad in ca. 10 cm Entfernung über das quadra tische Pixelmuster, dann bietet es Ihnen an, die zuge hörige Seite in Safari zu öffnen. Wenn es mal schnell gehen muss, wischen Sie im Lockscreen von rechts nach links, um die Kamera-App zu öffnen.

iOS 12 macht das Ganze noch bequemer. Wenn Sie in den Einstellungen unter "Kontrollzentrum" im Abschnitt "Steuerelemente anpassen" auf den grünen Kreis mit dem Plus-Zeichen neben "QR-Code scannen" tippen, wird der Button zum Bestandteil des Kontrollzentrums. (se)

**Hat die Kamera einmal einen QR-Code erfasst, klappt es kein zweites Mal. Um einen anderen auszulesen, müssen Sie die Kamera-App beenden oder zwischen durch einen anderen Kameramodus (z. B. Video, Porträt) wählen.**

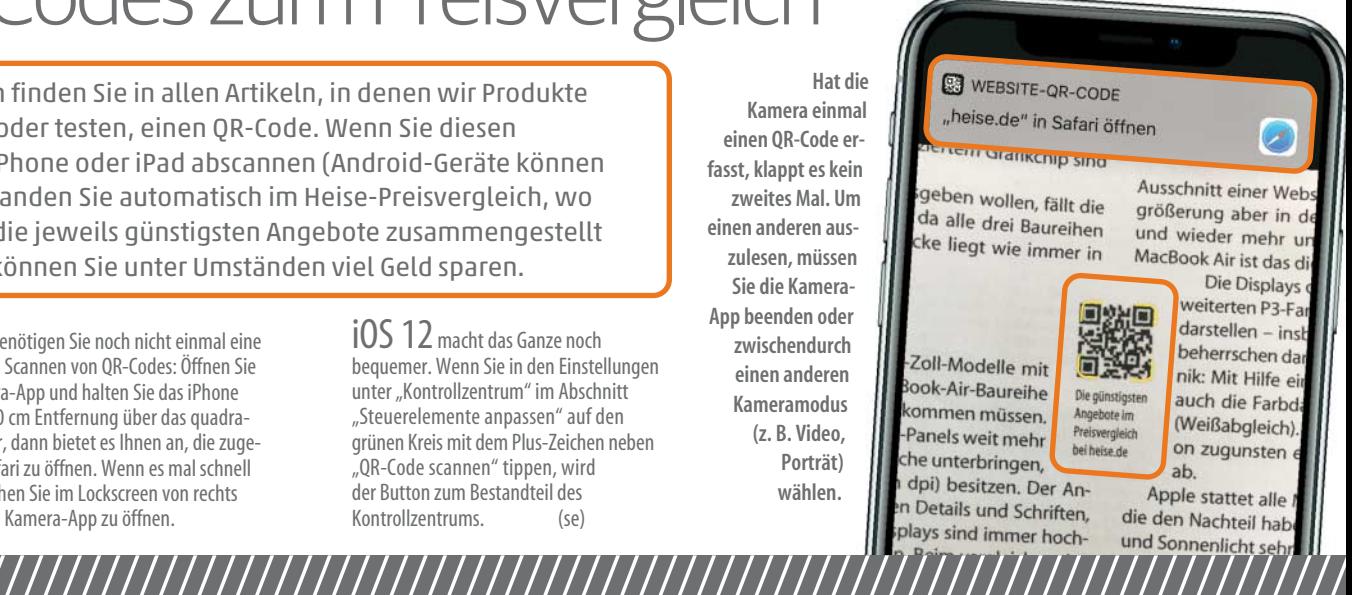

## Mac & i digital

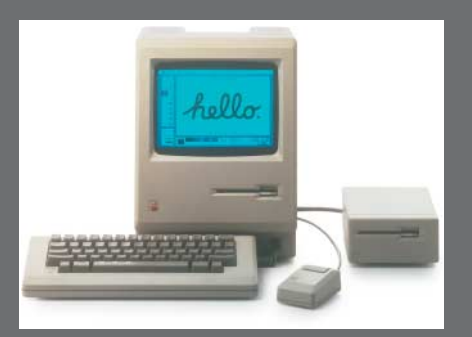

#### Zum 35. Geburtstag des Mac

Im Januar 1984 präsentierte Steve Jobs den Macintosh. Seitdem hat Apple Innovationen vorgestellt, Krisen überlebt und die (Computer-)Welt verändert.

**www.mac-and-i.de/-4284924**

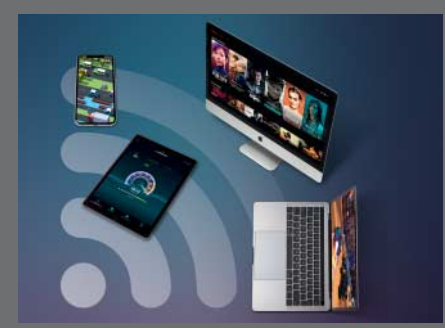

### WLAN optimieren: 26 Tipps für besseren Empfang

Wenn das heimische WLAN lahmt, lässt es sich oft mit Kniffen optimieren. Mac & i zeigt, wie Sie Ihr WLAN optimal einrichten, um Geschwindigkeit und Verbindung zu optimieren.

**www.mac-and-i.de/-4052384**

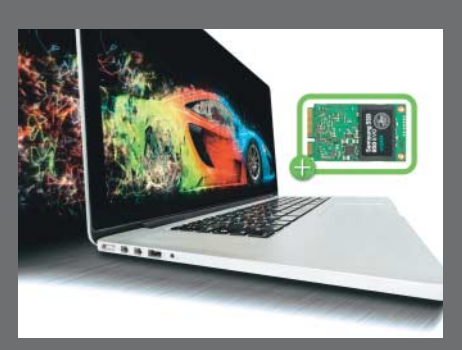

#### MacBook aufrüsten: Standard-SSDs einbauen

Die SSD in älteren MacBooks Pro und Air lässt sich leicht durch günstige und flotte Standard-SSDs tauschen. Wir zeigen Schritt für Schritt, wie es geht.

**www.mac-and-i.de/-4253293**

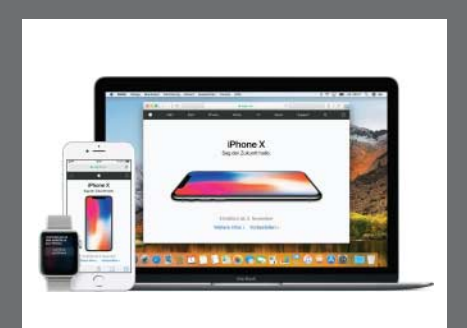

#### Airdrop, Handoff & Co. bei alten Macs

Continuity ermöglicht spannende Funktionen, die die Zusammenarbeit mit dem iPhone verbessern. Airdrop, Handoff & Co. lassen sich auch auf älteren Macs aktivieren oder nachrüsten.

#### **www.mac-and-i.de/-4042684**

*Mac&i* Heft 1/2019 **Ihre Meinung, Zusatzmaterial, Webcode: www.mac-and-i.de/mf1901161** 161

//////////////////////////////////////////////////////////////////////////////////////